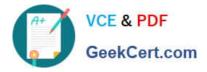

# 300-460<sup>Q&As</sup>

Implementing and Troubleshooting the Cisco Cloud Infrastructure

# Pass Cisco 300-460 Exam with 100% Guarantee

Free Download Real Questions & Answers **PDF** and **VCE** file from:

https://www.geekcert.com/300-460.html

100% Passing Guarantee 100% Money Back Assurance

Following Questions and Answers are all new published by Cisco Official Exam Center

Instant Download After Purchase

100% Money Back Guarantee

- 😳 365 Days Free Update
- 800,000+ Satisfied Customers

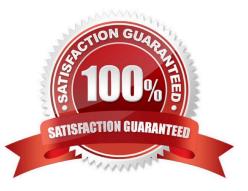

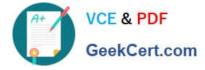

# **QUESTION 1**

A data center admin is trying to use a template to deploy a new Cisco UCS service profile, but finds that the WWPN pool has been exhausted. How can this issue be resolved without changing the service profile template?

- A. Edit the existing WWPN pool and add a new block of addresses.
- B. Create a new WWPN pool using the same name and an address range that start where the previous pool ended.
- C. Edit the existing WWPN pool and expand the existing block of addresses.
- D. Create a new WWPN pool using a different name and an address range that start where the previous pool ended.

Correct Answer: B

# **QUESTION 2**

Which is the step to associate an application profile EPG to a VMM domain?

- A. The APIC pushes the EPGs as virtual switches to the VM controller.
- B. The VMM administrator creates the port groups in the Tenant window then assigns the EPGs to CPPAs.
- C. The APIC pushes the EPGs as port groups in the VM controller.
- D. The policy administrator assigns the EPG to physical endpoints in the VMM.

Correct Answer: C

Reference: Provisioning of EPGs in VMM Domain--Associates application profile EPGs to VMM domains as follows:

The APIC pushes these EPGs as port groups in the VM controller. The compute administrator then places vNICs into these port groups.

An EPG can span multiple VMM domains, and a VMM domain can contain multiple EPGs.

# **QUESTION 3**

Which three options does the Cisco UCS Manager boot policy determine? (Choose three.)

- A. initiator port range
- B. selection of the boot device
- C. location from which the server boots
- D. initiator and target ports
- E. global boot device priority
- F. order in which boot devices are invoked

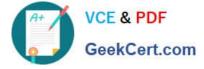

Correct Answer: BCF

# **QUESTION 4**

A Cisco UCSM administrator is tasked with modifying the boot order in a service profile. Which option lists the steps required to accomplish this task?

A. In the Navigation pane, click the Servers tab. On the Servers tab, expand Servers > Service Profiles. Click the service profile for which you want to change boot order. Click Boot Order Wizard to change the existing boot policy.

B. In the Navigation pane, click the Servers tab. On the Servers tab, expand Servers > Service Profiles. Click the service profile for which you want to change boot order. Click Boot Security. Click Modify Boot Policy to change the existing policy.

C. In the Navigation pane, click the Servers tab. On the Servers tab, expand Servers > Service Profiles. Click the service profile for which you want to change boot order. Click Modify Boot Policy to change the existing boot policy.

D. In the Navigation pane, click the Servers tab. On the Servers tab, expand Servers > Service Profiles. Click the service profile for which you want to change boot order. Click Boot Order and the Modify Boot Policy wizard displays. Change the existing boot policy.

Correct Answer: D

### **QUESTION 5**

A Cisco UCS Director administrator is changing the boot order in a boot policy. Which option lists the steps that accomplish this task?

A. On the menu bar, choose Physical > Storage. In the left pane, expand the pod and then click the Cisco UCS Manager account. In the right pane, click the Organizations tab. Click the organization in which you want to modify a policy and then click View Details. Click the Manage Boot Order tab. Choose the boot policy that you want to clone and click Manage Boot Order.

B. On the menu bar, choose Physical > Compute. In the left pane, expand the pod and then click the Cisco UCS Manager account. In the right pane, click the Organizations tab. Click the organization in which you want to modify a policy and then click View Details. Click the Boot Policies tab. Choose the boot policy that you want to clone and click Manage Boot Devices Order.

C. On the menu bar, choose Physical > Storage. In the left pane, expand the pod and then click the Cisco UCS Manager account. In the right pane, click the Organizations tab. Click the organization in which you want to modify a policy and then click View Details. Click the Boot Policies tab. Choose the boot policy that you want to clone and click Manage Boot Devices Order.

D. On the menu bar, choose Physical > Compute. In the left pane, expand the pod and then click the Cisco UCS Manager account. In the right pane, click the Organizations tab. Click the organization in which you want to modify a policy and then click View Details. Click the Manage Boot Order tab. Choose the boot policy that you want to clone and click Manage Boot Order.

Correct Answer: A

Latest 300-460 Dumps

# <u>300-460 PDF Dumps</u>

300-460 Study Guide

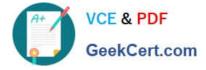

To Read the Whole Q&As, please purchase the Complete Version from Our website.

# Try our product !

100% Guaranteed Success
100% Money Back Guarantee
365 Days Free Update
Instant Download After Purchase
24x7 Customer Support
Average 99.9% Success Rate
More than 800,000 Satisfied Customers Worldwide
Multi-Platform capabilities - Windows, Mac, Android, iPhone, iPod, iPad, Kindle

We provide exam PDF and VCE of Cisco, Microsoft, IBM, CompTIA, Oracle and other IT Certifications. You can view Vendor list of All Certification Exams offered:

# https://www.geekcert.com/allproducts

# **Need Help**

Please provide as much detail as possible so we can best assist you. To update a previously submitted ticket:

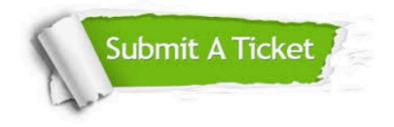

#### One Year Free Update

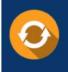

Free update is available within One Year after your purchase. After One Year, you will get 50% discounts for updating. And we are proud to boast a 24/7 efficient Customer Support system via Email.

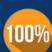

To ensure that you are spending on quality products, we provide 100% money back guarantee for 3<u>0 days</u>

**Money Back Guarantee** 

from the date of purchase

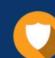

### Security & Privacy

We respect customer privacy. We use McAfee's security service to provide you with utmost security for your personal information & peace of mind.

Any charges made through this site will appear as Global Simulators Limited. All trademarks are the property of their respective owners. Copyright © geekcert, All Rights Reserved.